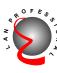

64/32bit 66/33MHz PCI

Gigabit Adapter

EN-9210TX-64

User's Manual

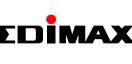

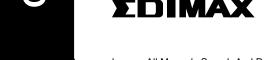

omanuals.com. All Manuals Search And Dowr

#### FCC COMPLIANCE STATEMENT

This equipment has been tested and found to comply with the limits of a Class B computing devices, pursuant to Part 15 of the FCC rules. These limits are designed to provide reasonable protection against harmful interference in a residential installation. This equipment generates, uses and can radiate radio frequency energy and, if not installed and used in accordance with the instructions, may cause harmful interference to radio communications.

If you suspect this product is causing interference, turn your computer on and off while your radio or TV is showing interference. If the interference disappears then when you turn the computer off and reappears then you turn the computer on, something in the computer is causing interference.

You can try to correct the interference by one or more of the following measures:

- 1. Reorient/Relocate the receiving antenna.
- 2. Increase the separation between the equipment and receiver.
- Connect the equipment into an outlet on a circuit difference from that to which the receiver is connected.
- Ensure that all expansion slots (on the back or side of the computer) are covered. Also ensure that all metal retaining brackets are tightly attached to the computer.

# 1 Introduction

Thanks you for purchasing our Gigabit Fast Ethernet Adapter. This guide is to provide the installation and usage of this adapter for network installers and users. The Gigabit network adapter complies to 32/64 bit PCI specification and supports half/full duplex feature which can double network speed.

This adapter supports 1000Mbps(Gigabit), 100Mbps and 10Mbps network speed, 1000BaseT operates on all four pairs of category 5 UTP cable, 100BaseTX operates on two pairs of category 5 UTP cable and 10BaseT operates on Category 3,4,5 UTP cable.

With the Auto-Negotiation technology, network speed is auto detected. When you connect the adapter to Gigabit Switch or another Gigabit NIC, the speed will be doubled to 2000Mbps (1000Mbps Transmit and 1000Mbps Receive). If you connect the adapter to 100BaseTX hub, the network speed is 100Mbps. Similarly, if the hub is a switching hub which supports full duplex function, then the speed will be doubled to 200Mbps.

This adapter supplies many drivers including NDIS 4,5 driver for Microsoft Windows 95, 98, Me, NT, 2000, XP, Novell Netware ODI for DOS, Netware Server 4.x/5.x, Unix and Linux. Whatever your requirements are ease of installation, superior performance or responsive support backed up by unlimited technical support, this adapter is the superior choice.

## 2 Features & Specifications

## (1) Features & Benefits

- Supports 64/32-bit, 66/33MHz PCI Bus Master for high performance and low processor utilization.
- Complies with the IEEE 802.3 CSMA/CD, 1000BaseT, 100BaseTX and 10BaseT standard.
- Full duplex design to double the performance to 20Mbps/200Mbps/2000Mbps.
- One RJ-45 connector for 1000Mbps, 100Mbps or 10Mbps network speed.
- Support Auto-negotiation function.
- · Auto-setups IRQ and I/O address.
- NDIS 4,5 driver for Microsoft Windows 95, 98, Me, NT, 2000, XP, Unix, Linux, Novell Netware ODI for DOS and Novell Netware Server 4.x/5.x
- Provide three LEDs to indicate network link/activity and 10/100/1000Mbps selection.

### Topology : Star

(2) Technical Specification

 Connector : RJ-45 Standard : IEEE 802.3 10BaseT

IEEE 802.3ab 1000BaseT • Transmission Rate : 10Mbps or 20Mbps 100Mbps or 200Mbps

• Hardware Required : IBM compatible PC with

IRQ Line

 I/O Address Drivers

LEDs

Temperature

Humidity

Certification

: 0°C to 55°C (Operating) : 10% to 90% (Non-condensing)

: 10Mbps Link/Activity 100Mbps Link/Activity 1000Mbps Link/Activity

: FCC Class B, CE Mark, C-tick

IEEE 802.3u 100BaseTX

1000Mbps or 2000Mbps

available PCI slot (PCI 2.1/2.2),66/33MHz,

: Assigned by system : Assigned by system

: NDIS 4,5 driver for Microsoft

Windows 95/98/Me/NT/2000/ XP, Novell Netware ODI for DOS, Netware Server 4.x/5.x,

32bit & 64bit

Unix, Linux

 Dimension : 163 x 63 mm : 100g (Max.) Weight nload from Www.Somanuals.com. All Manuals Search And Dowr

## 3 Installation

## (1) Hardware Installation

To insert the network adapter into your PC, follow the steps bellow:

- 1. Turn off the computer and remove its cover.
- 2. Insert the adapter into a PCI slot.
- 3. Secure this adapter to the rear of the computer chassis and put back the computer cover.
- 4. Connect the adapter to the network using twisted-pair cable.

#### (2) Driver Installation

Use the drivers supplied by the diskette included in this product. For detail description, please execute the readme.exe in the root directory of the diskette provided by this product.

# 4 Trouble-shooting

If you experience any problems with the adapter, first make sure the appropriate driver is loaded, the proper cable is connected to the adapter port and the hub/switch complies with the adapter specification, such as 10Mbps 10BaseT, 100Mbps 100BaseTX and 1000Mbps 1000BaseT, then check the LED.

The adapter provides three LEDs to indicate network status.

## ■ 10 Link/Activity

The LED indicates if the 10Mbps UTP has been LINK ok or not. When the light is OFF, it indicates that the 10Mbps UTP port has not been connected or LINK not ok. When the light is ON, it indicates that the 10Mbps UTP port LINK ok. When the light is BLINKING, it indicates that there is traffic flow on the network which the adapter is connected to.

## ■ 100 Link/Activity

The LED indicates if the 100Mbps UTP has been LINK ok or not. When the light is OFF, it indicates that the 100Mbps UTP port has not been connected or LINK not ok. When the light is ON, it indicates that the 100Mbps UTP port LINK ok. When the light is BLINKING, it indicates that there is traffic flow on the network which the adapter is connected to.

## ■ 1000 Link/Activity

The LED indicates if the 1000Mbps (Gigabit) UTP has been LINK ok or not. When the light is OFF, it indicates that the 1000Mbps UTP port has not been connected or LINK not ok. When the light is ON, it indicates that the 1000Mbps UTP port LINK ok. When the light is BLINKING, it indicates that there is traffic flow on the network which the adapter is connected to.

## **TRADEMARKS**

Copyright 2001/2002 by the manufacturer of this product. No part of this manual may be reproduced, transcribed, stored in a retrieval system, translated into any language or computer language without the prior written consent of the manufacturer.

All brand and product names are trademarks and/or registered trademarks of their respective companies.

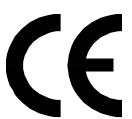

Free Manuals Download Website

http://myh66.com

http://usermanuals.us

http://www.somanuals.com

http://www.4manuals.cc

http://www.manual-lib.com

http://www.404manual.com

http://www.luxmanual.com

http://aubethermostatmanual.com

Golf course search by state

http://golfingnear.com

Email search by domain

http://emailbydomain.com

Auto manuals search

http://auto.somanuals.com

TV manuals search

http://tv.somanuals.com